Malaysian Open Source Conference 2017 (The) Multi Facets of the Open Source Tools Muhammad Najmi Ahmad Zabidi

#### About me

- Linux Administrator, End Point Corporation (remote staff from home)
- Holds a Master degree from USM, Penang (grad 2007) in Computer Science

### Rough idea about today

- Targeting students/normal user without intense experience in system admin
- Getting more organized in work for file management
- How to save time to work with multi machines, automate where possible

### What I will cover today

- Tmux/screen
- Git
- AIDE
- Ansible

#### tmux

- Terminal multiplexer
- Allow us to send session to the background
- We could resume our work if the connection was bad
- Supports keybinding

#### Gnu screen

- Almost similar with tmux
- Used to be my favorite

# git

- For versioning purpose
	- System admin could use this to give "versions" to your file changes (especially text file)
	- Probably not so advanced for system admins, but very useful to revert/track changes

#### Git – possible use for system admins

- Tracking DNS zone file changes serial, CNAME, A/AAAA, TXT, MX records etc
- Tracking configuration file changes for network monitoring tools, IDS, webservers etc

#### Git basics

- git init initialize repo
- git checkout changing branch
- git pull taking files from remote sources
- git clone "cloning" remote resource
- git cherry-pick to import certain feature

## AIDE (for file change monitoring)

- File changes monitoring is part of PCI/DSS compliance (a concern for e-commerce business since they're dealing with credit card details)
- We can include/exclude folder/file to monitored

## AIDE config

- Located in /etc/aide.conf (for Centos)
- Have to use regular expression to exclude/include files or folders

#### AIDE – first time execution

• Use aide - - init for the first time execution (this will take time since AIDE will generate a first database as a base

[root@mosc-centos aide]# mv aide.db.new.gz aide.db.gz

[root@mosc-centos aide]# aide AIDE 0.15.1 found differences between database and filesystem!! Start timestamp: 2017-05-18 00:38:13

Summary: Total number of files: 70090 Added files: 10 Removed files: 0 Changed files: 1

added: /home/najmi added: /home/najmi/.bash\_history added: /home/najmi/.bash\_logout added: /home/najmi/.bash\_profile added: /home/najmi/.bashrc added: /home/najmi/.cache added: /home/najmi/.cache/abrt added: /home/najmi/.cache/abrt/lastnotification added: /home/najmi/.config added: /home/najmi/.config/abrt

--------------------------------------------------- Changed files:

---------------------------------------------------

changed: /etc/aide.conf

---------------------------------------------------

Detailed information about changes: ---------------------------------------------------

File: /etc/aide.conf

SHA256 : OQih9JPr8QgVKdLVibqiB5sZRhzZZjVA , Y0BGtPqGb/qW2W3Gq5m6qz+TPJjQL5Km

## AIDE - Tips

- Well, probably not a good idea to monitor /home, as it is expected to have changes every second we're using it
- But then, it depends on the usage though

#### Ansible

### What is Ansible?

- A configuration management tool
- Heavily depends on a SSH connection
- Uses SSH public key
- Previously uses python-paramiko package
- "agentless" hence we don't need to install any daemon on the client side
- since it's agentless, hence it's a "push-based" tool"

#### **SSH**

- Create SSH keypairs first
	- ssh-keygen -t rsa (or dsa)
- Keep the private key in the Ansible head
- Put the public key on the target's \$HOME/.ssh/authorized\_keys
- Declare hosts in /etc/ansible/hosts
- We can use range with [var:var] format
- Put label with [...] format

#### Example: "ping" module

```
root@mosc-ubuntu:~# ansible all -m ping
192.168.56.103 | SUCCESS => {
        "changed": false, 
        "ping": "pong"
}
192.168.56.101 | SUCCESS => {
        "changed": false, 
        "ping": "pong"
}
192.168.56.104 | SUCCESS => {
        "changed": false, 
        "ping": "pong"
}
```
#### Running command

root@mosc-ubuntu:~# ansible all -a "/bin/echo Hi" 192.168.56.103 | SUCCESS | rc=0 >> Hi

192.168.56.104 | SUCCESS | rc=0 >> Hi

192.168.56.101 | SUCCESS | rc=0 >> Hi

#### Run from specific hosts

root@mosc-ubuntu:~# ansible debian -a "/bin/echo Hi" 192.168.56.103 | SUCCESS | rc=0 >> Hi

```
root@mosc-ubuntu:~# ansible centos -a "/bin/echo Hi"
192.168.56.101 | SUCCESS | rc=0 >>
Hi
192.168.56.104 | SUCCESS | rc=0 >>
Hi
```

```
root@mosc-ubuntu:~# cat /etc/ansible/hosts
192.168.56.101
192.168.56.10[3:4]
```

```
#ubuntu is the ansible's head, so we omit 
this one
#[ubuntu]
#192.168.56.102
```

```
[debian]
192.168.56.103
```

```
[centos]
192.168.56.101
192.168.56.104
```
#### ansible-playbook

• Uses an input file (YAML format) to execute commands

#### Ansible for package management

• In this example I will show how to use it with apt (Debian flavor) and yum (RedHat flavor)

#### ----

- hosts: debian tasks:
	- name: Installs nginx web server
		- apt: pkg=nginx state=installed update cache=true notify:
			- start nginx

#### handlers:

- name: start nginx
	- service: name=nginx state=started

root@mosc-ubuntu:~/ansible-scripts# ansible-playbook nginx.yml

#### PT.AY

\*\*\*\*\*\*\*\*\*\*\*\*\*\*\*\*\*\*\*\*\*\*\*\*\*\*\*\*\*\*\*\*\*\*\*\*\*\*\*\*\*\*\*\*\*\*\*\*\*\*\*\*\*\*\*\*\*\*\*\*\*\*\*\* \*\*\*\*\*\*\*\*\*\*\*

#### TASK [setup]

\*\*\*\*\*\*\*\*\*\*\*\*\*\*\*\*\*\*\*\*\*\*\*\*\*\*\*\*\*\*\*\*\*\*\*\*\*\*\*\*\*\*\*\*\*\*\*\*\*\*\*\*\*\*\*\*\*\*\*\*\*\*\*\* \*\*\*

ok: [192.168.56.103]

#### Install httpd in Centos

- hosts: centos

tasks:

---

- name: Install httpd web server yum: pkg=httpd state=latest notify:
	- start httpd

handlers:

- name: start httpd

service: name=httpd state=started

#### ansible-playbook httpd-centos.yml

PLAY \*\*\*\*\*\*\*\*\*\*\*\*\*\*\*\*\*\*\*\*\*\*\*\*\*\*\*\*\*\*\*\*\*\*\*\*\*\*\*

```
TASK [setup] *****************************************
ok: [192.168.56.104]
ok: [192.168.56.101]
```

```
TASK [Install httpd web server] 
************************************************
changed: [192.168.56.104]
changed: [192.168.56.101]
```

```
RUNNING HANDLER [start httpd] 
**************************************************
changed: [192.168.56.104]
changed: [192.168.56.101]
```

```
PLAY RECAP ********************************************
192.168.56.101             : ok=3    changed=2    unreachable=0 
      failed=0   
192.168.56.104             : ok=3    changed=2    unreachable=0 
      failed=0
```
#### Ansible for file copy

copy-file.yml

- hosts: all

tasks:

- copy:

src: /root/files/test.conf

dest: /root/target/target-recieved.conf

owner: root

group: root

mode: 0644

## Failed! (targer dir is not exist)

TASK [copy] \*\*\*\*\*\*\*\*\*\*\*\*\*\*\*\*\*\*\*\*\*\*\*\*\*\*\*\*\*\*\*\*\*\*\*\*\*\*\*\*\*\*\*\*\*\*\*\*\*\*\*\*\*\*\*\*\*\*\*\*\*\*\*\*\*\*\*\*

fatal: [192.168.56.103]: FAILED! => {"changed": false, "checksum":

"04d06159a29826346c1fd76a889d49c1b7d825d5", "failed": true, "msg": "Destination directory /root/target does not exist"}

fatal: [192.168.56.104]: FAILED! => {"changed": false, "checksum":

"04d06159a29826346c1fd76a889d49c1b7d825d5", "failed": true, "msg": "Destination directory /root/target does not exist"}

fatal: [192.168.56.101]: FAILED! => {"changed": false, "checksum":

"04d06159a29826346c1fd76a889d49c1b7d825d5", "failed": true, "msg": "Destination directory /root/target does not exist"}

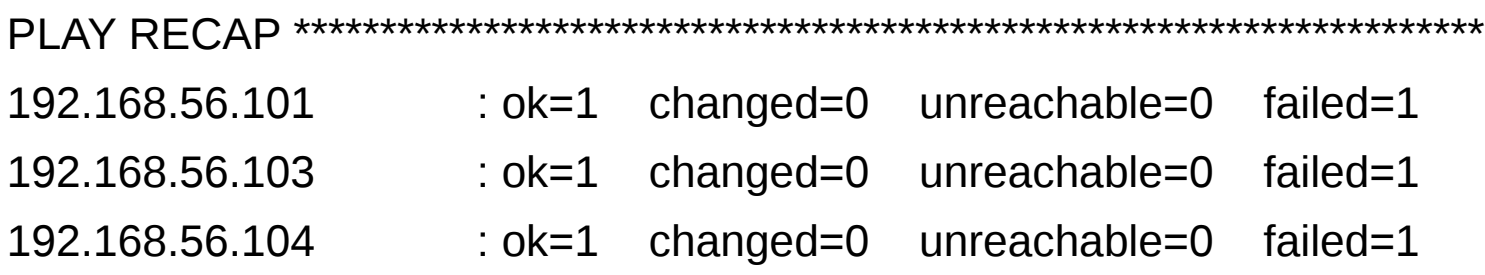

```
ansible a "mkdir /root/target/" all
```
192.168.56.103 | SUCCESS | rc=0 >>

192.168.56.101 | SUCCESS | rc=0 >>

192.168.56.104 | SUCCESS | rc=0 >>

```
ansible-playbook copy-file.yml
```

```
PT.AY
***************************************************************************
TASK [setup] 
*******************************************************************
ok: [192.168.56.103]
ok: [192.168.56.101]
ok: [192.168.56.104]
TASK [copy] 
********************************************************************
changed: [192.168.56.103]
changed: [192.168.56.101]
changed: [192.168.56.104]
PLAY RECAP 
*********************************************************************
192.168.56.101             : ok=2    changed=1    unreachable=0    failed=0  
192.168.56.103             : ok=2    changed=1    unreachable=0    failed=0  
192.168.56.104             : ok=2    changed=1    unreachable=0    failed=0
```
#### Install AIDE (Centos)

```
ansible-playbook install-aide-centos.yml
PT.AY
*******************************************************************
TASK [setup] 
*******************************************************************
ok: [192.168.56.104]
ok: [192.168.56.101]
TASK [Install AIDE daemon] 
*****************************************************
changed: [192.168.56.104]
changed: [192.168.56.101]
PLAY RECAP 
*********************************************************************
192.168.56.101             : ok=2    changed=1    unreachable=0    
failed=0   
192.168.56.104             : ok=2    changed=1    unreachable=0    
failed=0
```
- hosts: debian

tasks:

---

 - name: Installs AIDE daemon apt: pkg=aide state=installed update\_cache=true

#### Install AIDE (Debian based)

ansible-playbook install-aide-debian.yml

```
PLAY
```
\*\*\*\*\*\*\*\*\*\*\*\*\*\*\*\*\*\*\*\*\*\*\*\*\*\*\*\*\*\*\*\*\*\*\*\*\*\*\*\*\*\*\*\*\*\*\*\*\*\*\*\*\*\*\*\*\*\*\*\*\*\*\*\*\*\* \*\*\*\*\*\*\*\*\*

TASK [setup]

\*\*\*\*\*\*\*\*\*\*\*\*\*\*\*\*\*\*\*\*\*\*\*\*\*\*\*\*\*\*\*\*\*\*\*\*\*\*\*\*\*\*\*\*\*\*\*\*\*\*\*\*\*\*\*\*\*\*\*\*\*\*\*\*\*\* \*

```
ok: [192.168.56.103]
```
TASK [Installs AIDE daemon] \*\*\*\*\*\*\*\*\*\*\*\*\*\*\*\*\*\*\*\*\*\*\*\*\*\*\*\*\*\*\*\*\*\*\*\*\*\*\*\*\*\*\*\*\*\*\*\*\*\*\*\* changed: [192.168.56.103]

PLAY RECAP \*\*\*\*\*\*\*\*\*\*\*\*\*\*\*\*\*\*\*\*\*\*\*\*\*\*\*\*\*\*\*\*\*\*\*\*\*\*\*\*\*\*\*\*\*\*\*\*\*\*\*\*\*\*\*\*\*\*\*\*\*\*\*\*\*\* \*\*\* 192.168.56.103 : ok=2 changed=1 unreachable=0 failed=0

#### Condition statement in Ansible

- Ansible could be used with multiple types of distro too, but we have to have a condition check on the remote distro
- This will save time to run a script once only rather than typing them multiple times

### Multiple distro check

--- - hosts: all

tasks:

 - apt: name=\$item state=latest with items:

- ntp

when: ansible distribution  $==$  'Debian' or ansible distribution  $==$  'Ubuntu'

 - yum: name=\$item state=latest with items: - ntp when: ansible distribution  $==$  'CentOS' or ansible distribution  $==$  'Red Hat Enterprise Linux'

- service: name=ntpd state=started enabled=yes

\* adapted from : https://raymii.org/s/tutorials/Ansible - Only if on specific distribution or distribution version.html

#### END

#### Feel free to e-mail [najmi.zabidi@gmail.com](mailto:najmi.zabidi@gmail.com) or [najmi@endpoint.com](mailto:najmi@endpoint.com)